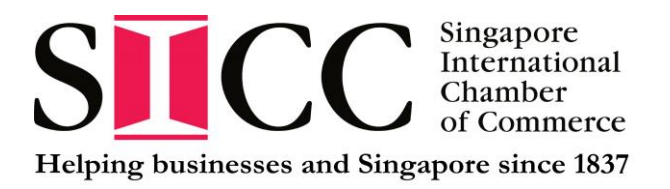

## **Remote Payment Guide:**

- 1. Prepare the document for submission.
- 2. Determine the amount payable please refer to the documentation fees applicable at: [https://sicc.com.sg/certification/certificates-of-origin/endorsement-fees-for-certificate-of](https://sicc.com.sg/certification/certificates-of-origin/endorsement-fees-for-certificate-of-origin/)[origin/](https://sicc.com.sg/certification/certificates-of-origin/endorsement-fees-for-certificate-of-origin/)
- 3. Make payment please select from options above.
- 4. After payment is made, please **email immediately** to [certification@sicc.com.sg](mailto:certification@sicc.com.sg) with the following:
	- i) Attach the screenshot of the payment advice
	- ii) Please provide:
		- **Name of account holder (Payee)\***
		- Exporter's full company's name
		- Documents the payment are for
		- Specify the reference number (e.g. Invoice number)

\**If the payment is made via company's account, please indicate the full company's name.*

*If payment is made via personal account, please provide the payee's name as registered with the bank.*

- 5. Upon successful submission of your physical documents, a receipt will be generated and given to your representative at the submission counter.
- 6. Please **produce the respective receipt** to our counter staff **upon collection** of the documents.